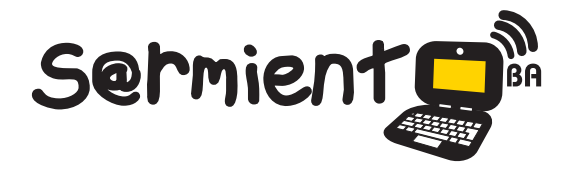

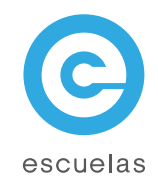

## Tutorial de Cheese

Capturadora de fotos y videos.

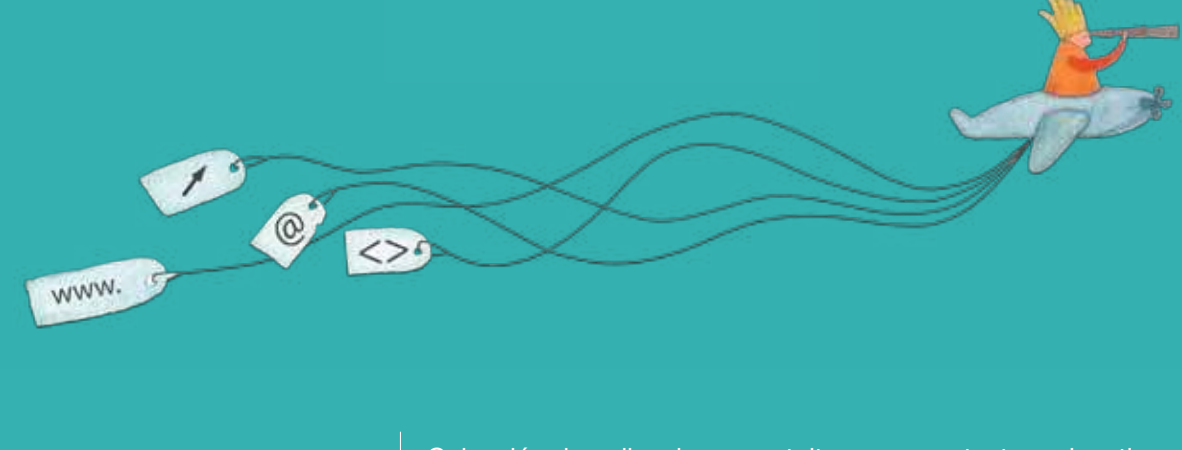

Colección de aplicaciones gratuitas para contextos educativos

Plan Integral de Educación Digital Dirección Operativa de Incorporación de Tecnologías (InTec)

## Ministerio de Educación

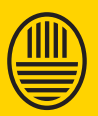

**Buenos Aires Ciudad**<br>Ministerio de Educación del Gobierno de la Ciudad de Buenos Aires 16-07-2024

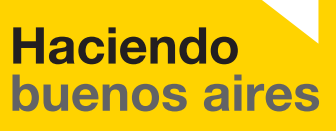

## Prólogo

Este tutorial se enmarca dentro de los lineamientos del Plan Integral de Educación Digital (PIED) del Ministerio de Educación del Gobierno de la Ciudad Autónoma de Buenos Aires que busca integrar los procesos de enseñanza y de aprendizaje de las instituciones educativas a la cultura digital.

Uno de los objetivos del PIED es "fomentar el conocimiento y la apropiación crítica de las Tecnologías de la Información y de la Comunicación (TIC) en la comunidad educativa y en la sociedad en general".

Cada una de las aplicaciones que forman parte de este banco de recursos son herramientas que, utilizándolas de forma creativa, permiten aprender y jugar en entornos digitales. El juego es una poderosa fuente de motivación para los alumnos y favorece la construcción del saber. Todas las aplicaciones son de uso libre y pueden descargarse gratuitamente de Internet e instalarse en cualquier computadora. De esta manera, se promueve la igualdad de oportunidades y posibilidades para que todos puedan acceder a herramientas que desarrollen la creatividad.

En cada uno de los tutoriales se presentan "consideraciones pedagógicas" que funcionan como disparadores pero que no deben limitar a los usuarios a explorar y desarrollar sus propios usos educativos.

La aplicación de este tutorial no constituye por sí misma una propuesta pedagógica. Su funcionalidad cobra sentido cuando se integra a una actividad. Cada docente o persona que quiera utilizar estos recursos podrá construir su propio recorrido.

Ministerio de Educación

**Buenos Aires Ciudad** 

**Plan Integral de Educación Digital** Dirección Operativa de Incorporación de Tecnologías (InTec) Ministerio de Educación del Gobierno de la Ciudad de Buenos Aires 16-07-2024

## ¿Qué **es**?

**Cheese** es una aplicación que utiliza la cámara web de la computadora para hacer capturas de fotos y videos aplicando efectos divertidos. Se pueden elegir 12 efectos diferentes.

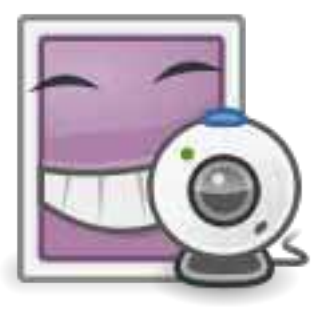

Ministerio de Educación

11 II

**Buenos Aires Ciudad** 

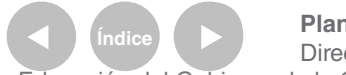

**Índice <b>Plan Integral de Educación Digital** Dirección Operativa de Incorporación de Tecnologías (InTec) Ministerio de Educación del Gobierno de la Ciudad de Buenos Aires

**Nociones básicas** Área de trabajo

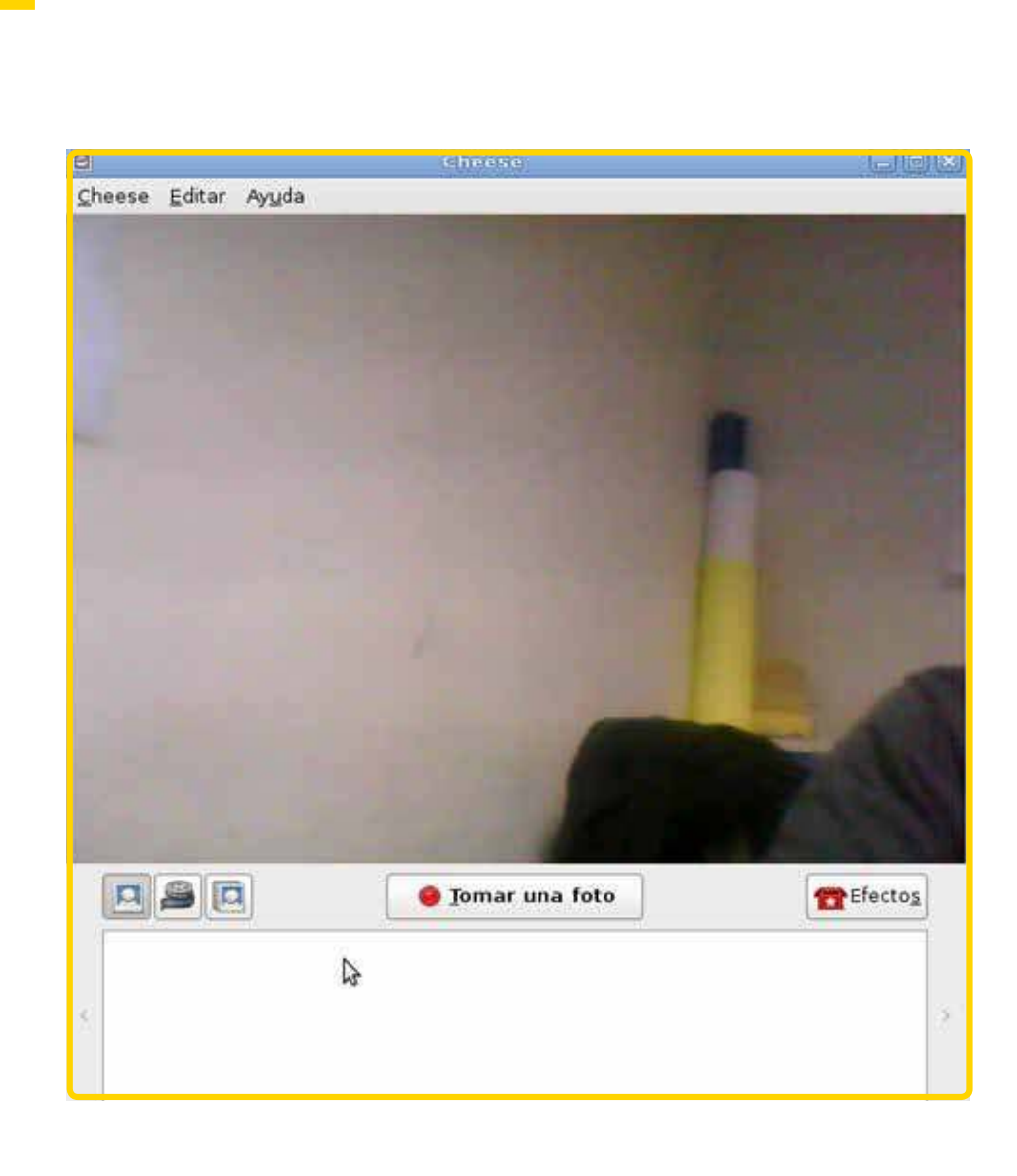

Ministerio de Educación **Índice <b>Plan Integral de Educación Digital Buenos Aires Ciudad** Dirección Operativa de Incorporación de Tecnologías (InTec) Ministerio de Educación del Gobierno de la Ciudad de Buenos Aires 16-07-2024

**Nociones básicas** Barra de herramientas

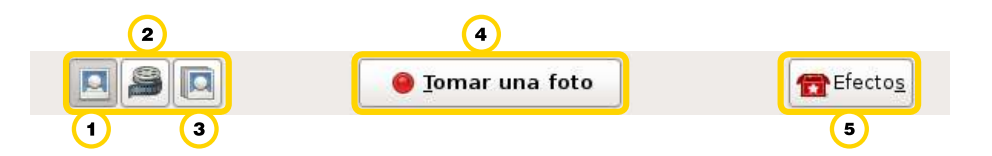

Tomar una foto.

 $\bf{()}$ Cambiar a modo de captura de video.

**3** Tomar una secuencia de fotos.

 Presionar el botón una vez que se determine la acción. El título cambia según la acción: para vídeo dirá "**Comenzar a grabar**" y para la opción ráfaga o secuencia de fotos "**Tomar múltiples fotos"**.

<sup>5</sup> Permite capturar una imagen aplicándole un efecto predeterminado.

Para aplicar un efecto presionar el botón , elegir el efecto que se desee y seleccionar **Efectos**.

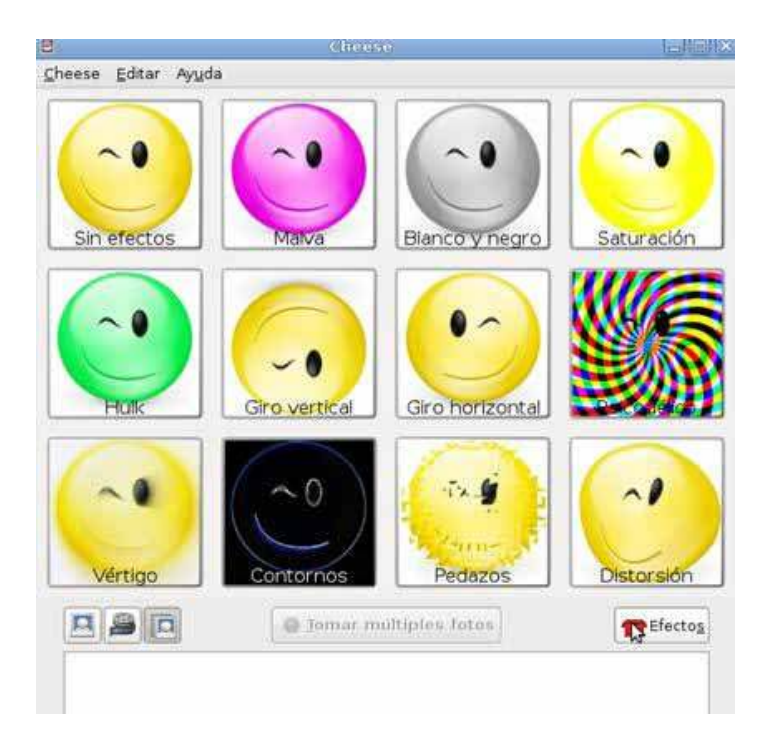

Ministerio de Educación

**Buenos Aires Ciudad** 

**Indice <b>Plan Integral de Educación Digital** Dirección Operativa de Incorporación de Tecnologías (InTec) Ministerio de Educación del Gobierno de la Ciudad de Buenos Aires

**Paso a paso** Guardar y borrar una captura

> Luego de realizada una de las acciones preestablecidas por la aplicación se establecerán las capturas debajo de la Barra de herramientas.

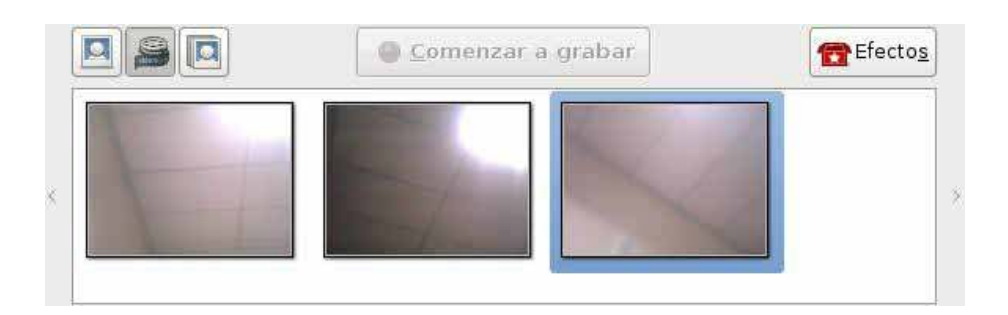

Al seleccionar dos veces con el botón derecho del mouse sobre alguna de las capturas, aparece un menú emergente que permite: **Abrir**, **Guardar como**, **Mover a la papelera**.

Ministerio de Educación

**Buenos Aires Ciudad** 

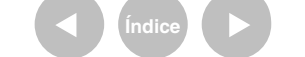

**Índice <b>Plan Integral de Educación Digital** Dirección Operativa de Incorporación de Tecnologías (InTec) Ministerio de Educación del Gobierno de la Ciudad de Buenos Aires

**Paso a paso Preferencias** para múltiples fotos

> Ir a **Menú** - **Edición** y seleccionar **Preferencias**. En la sección **Modo ráfaga** se puede establecer la cantidad de fotos seguidas a tomar. Colocar en **Número de fotos** la cantidad de fotos a tomar y en **Retraso** entre fotos la duración en segundos de la fotografía.

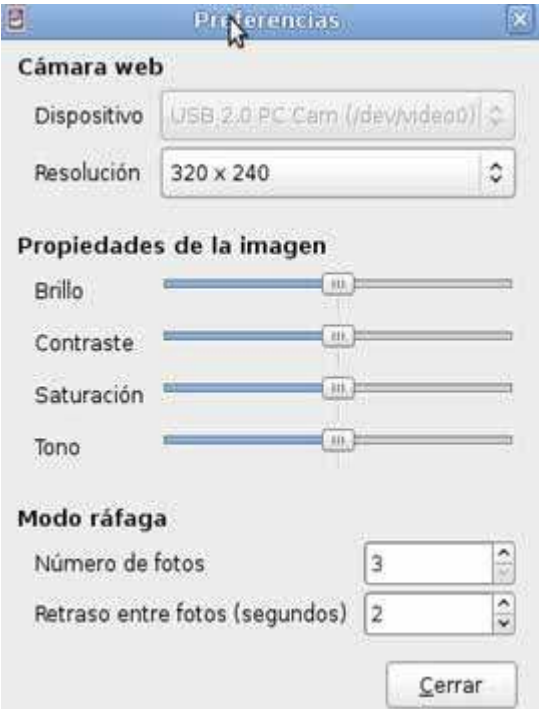

Ministerio de Educación

**Buenos Aires Ciudad** 

**Indice 1996 Plan Integral de Educación Digital** Dirección Operativa de Incorporación de Tecnologías (InTec) Ministerio de Educación del Gobierno de la Ciudad de Buenos Aires

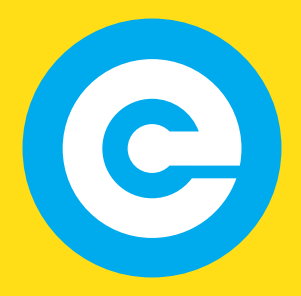

www.educacion.buenosaires.gob.ar

Contacto:

**asistencia.pedagogica.digital@bue.edu.ar**

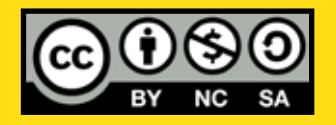

Esta obra se encuentra bajo una Licencia Attribution-NonCommercial-ShareAlike 2.5 Argentina de Creative Commons. Para más información visite http://creativecommons.org/licenses/by-nc-sa/2.5/ar/

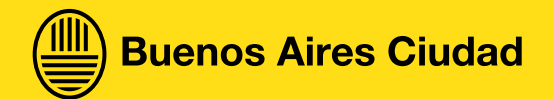

Ministerio de Educación

Ministerio de Educación del Gobierno de la Ciudad de Buenos Aires 16-07-2024